# **WebRTC ABR Player**

Пример демонстрирует проигрывание потока, опубликованного на WCS сервере по WebRTC в нескольких качествах видео.

На скриншоте ниже:

- Server url Websocket URL WCS cepBepa
- Stream name имя потока
- $\lfloor h \rfloor$  s,  $\lfloor m \rfloor$  send кнопки переключения принимаемого качества по именам профилей из файла

/usr/local/FlashphonerWebCallServer/conf/wcs\_sfu\_bridge\_profiles.yml

#### A Attention

аудио дорожка проигрывается в отдельном элементе audio на странице

## Исходный код примера

Исходный код разбит на следующие модули:

- player.html HTML страница
- player.css стили HTML страницы
- player.is основная логика приложения

### Анализ исходного кода

Для работы с исходным кодом примера возьмем версию файла player.js, доступную здесь

#### 1. Локальные переменные

Объявление локальных переменных для работы с константами, SFU SDK, для отображения видео и работы с конфигурацией клиента

code

```
const constants = SFU.constants;
const sfu = SFU;
const PRELOADER_URL="../commons/media/silence.mp3"
```
#### 2. Объект для хранения текущего состояния проигрывания

Хранит данные Websocket сессии, WebRTC соединения, SFU комнаты и объекта для отображения аудио и видео

[code](https://github.com/flashphoner/sfu_sdk/blob/21ad921d47616cfe05541234ad4639c96f639a0b/examples/src/webrtc-abr-player/player.js#L8)

```
const CurrentState = function() {
   let state = \{pc: null,
       session: null,
       room: null,
       remoteDisplay: null,
       set: function(pc, session, room) {
           state.pc = pc;
           state.session = session;
           state.room = room;
       clear: function() {
           state.room = null;
           state.session = null;
           state.pc = null;setDisplay: function(display) {
           state.remoteDisplay = display;
       },
       disposeDisplay: function() {
           if (state.remoteDisplay) {
               state.remoteDisplay.stop();
               state.remoteDisplay = null;
    };
   return state;
```
#### 3. Инициализация

init() [code](https://github.com/flashphoner/sfu_sdk/blob/21ad921d47616cfe05541234ad4639c96f639a0b/examples/src/webrtc-abr-player/player.js#L40)

Функция init() вызывается после того, как страница загрузится:

- инициализирует объекты состояния
- инициализирует поля ввода

```
const init = function() {
   $("#playBtn").prop('disabled', true);
```

```
$("#url").prop('disabled', true);
$("#streamName").prop('disabled', true);
onDisconnected(CurrentState());
$("#url").val(setURL());
```
#### 4. Соединение с сервером

connect() , SFU.createRoom() [code](https://github.com/flashphoner/sfu_sdk/blob/21ad921d47616cfe05541234ad4639c96f639a0b/examples/src/webrtc-abr-player/player.js#L51)

Функция connect() вызывается по нажатию кнопки Play и делает следующее:

- создает объект PeerConnection
- очищает отображение статуса предыдущей сессии
- настраивает конфигурацию комнаты и создает Websocket сессию
- подписывается на события Websocket сессии

```
const connect = function(state) {
   let pc = new RTCPeerConnection();
   // Create a config to connect to SFU room
   const roomConfig = {
       url: $("#url").val(),
       // Use stream name as room name to play ABR
       roomName: $("#streamName").val(),
        // Make a random participant name from stream name
       nickname: "Player-" + $("#streamName").val() + "-" + createUUID(4),
       // Set room pin
       pin: 123456
   // Clean state display items
   setStatus("playStatus", "");
   setStatus("playErrorInfo", "");
   // Connect to the server (room should already exist)
   const session = sfu.createRoom(roomConfig);
   session.on(constants.SFU_EVENT.CONNECTED, function() {
        state.set(pc, session, session.room());
       onConnected(state);
       setStatus("playStatus", "CONNECTING...", "black");
    }).on(constants.SFU_EVENT.DISCONNECTED, function() {
       state.clear();
       onDisconnected(state);
       setStatus("playStatus", "DISCONNECTED", "green");
    }).on(constants.SFU_EVENT.FAILED, function(e) {
       state.clear();
       onDisconnected(state);
        setStatus("playStatus", "FAILED", "red");
       setStatus("playErrorInfo", e.status + " " + e.statusText, "red");
    });
```
}

#### 5. Запуск проигрывания при установке соединения

onConnected() [code](https://github.com/flashphoner/sfu_sdk/blob/21ad921d47616cfe05541234ad4639c96f639a0b/examples/src/webrtc-abr-player/player.js#L86)

Функция onConnected() :

- настраивает действия по нажатию кнопки Stop
- $\bullet$  подписывается на событие SFU\_ROOM\_EVENT. PARTICIPANT\_LIST для проверки, опубликован ли поток в SFU комнате
- подписывается на события об ошибках комнаты
- вызывает функцию проигрывания

```
const onConnected = function(state) {
   $("#playBtn").text("Stop").off('click').click(function () {
       onStopClick(state);
    }).prop('disabled', false);
   $('#url').prop('disabled', true);
   $("#streamName").prop('disabled', true);
   // Add room event handling
    state.room.on(constants.SFU_ROOM_EVENT.PARTICIPANT_LIST, function(e) {
       // If the room is empty, the stream is not published yet
       if(!e.participants || e.participants.length === 0) {
            setStatus("playErrorInfo", "ABR stream is not published", "red");
           onStopClick(state);
       else {
            setStatus("playStatus", "ESTABLISHED", "green");
           $("#placeholder").hide();
    }).on(constants.SFU_ROOM_EVENT.FAILED, function(e) {
        // Display error state
        setStatus("playErrorInfo", e, "red");
    }).on(constants.SFU_ROOM_EVENT.OPERATION_FAILED, function (e) {
        // Display the operation failed
        setStatus("playErrorInfo", e.operation + " failed: " + e.error,
"red");
    }).on(constants.SFU_ROOM_EVENT.ENDED, function () {
        // Publishing is stopped, dispose playback and close connection
       setStatus("playErrorInfo", "ABR stream is stopped", "red");
       onStopClick(state);
    });
   playStreams(state);
}
```
#### 6. Проигрывание потоков

playStreams() , Room.join() code

Функция playStreams() :

инициализирует базовый элемент для отображения входящих медиа потоков

настраивает WebRTC соедиение в SFU комнате

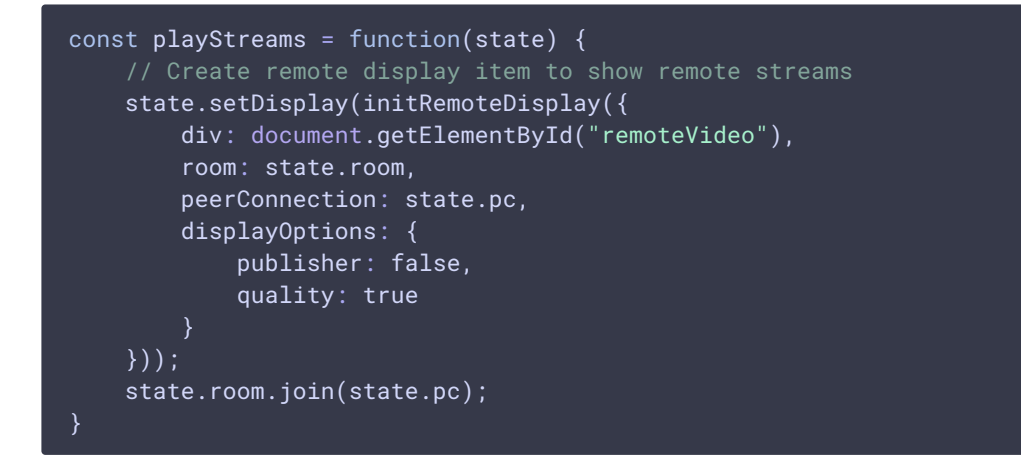

7. Остановка проигрывания

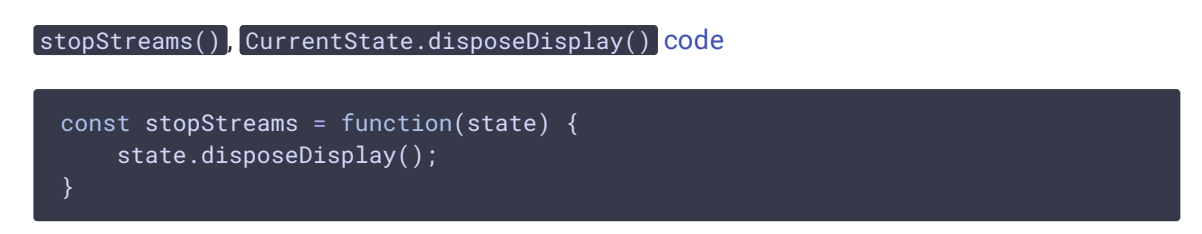

8. Действия по нажатию кнопки Play

```
code
```

```
Функция onStartClick() :
```
- проверяет правильность заполнения полей ввода
- перед стартом воспроизведения, в браузере Safari вызывает функцию playFirstSound() для автоматического проигрывания аудио
- вызывает функцию connect()

```
const onStartClick = function(state) {
   if (validateForm("connectionForm")) {
       $("#playBtn").prop('disabled', true);
       if (Browser().isSafariWebRTC()) {
            playFirstSound(document.getElementById("main"),
PRELOADER_URL).then(function () {
               connect(state);
            });
       } else {
           connect(state);
}
```
9. Действия по нажатию кнопки Stop

onStopClick(), Session.disconnect() [code](https://github.com/flashphoner/sfu_sdk/blob/21ad921d47616cfe05541234ad4639c96f639a0b/examples/src/webrtc-abr-player/player.js#L139)

Функция onStopClick() :

- останавливает публикацию или воспроизведение
- разрывает Websocket сессию

```
const onStopClick = function(state) {
   $("#playBtn").prop('disabled', true);
   stopStreams(state);
   state.session.disconnect();
```
10. Действия при разрыве Websocket сессии

```
code
```
Функция onDisconnected() :

- настраивает действия по нажатию кнопки Play
- открывает доступ к полям ввода Server url и Room name

```
const onDisconnected = function(state) {
   $("#placeholder").show();
   $("#playBtn").text("Play").off('click').click(function () {
       onStartClick(state);
   }).prop('disabled', false);
   $('#url').prop('disabled', false);
   $("#streamName").prop('disabled', false);
}
```